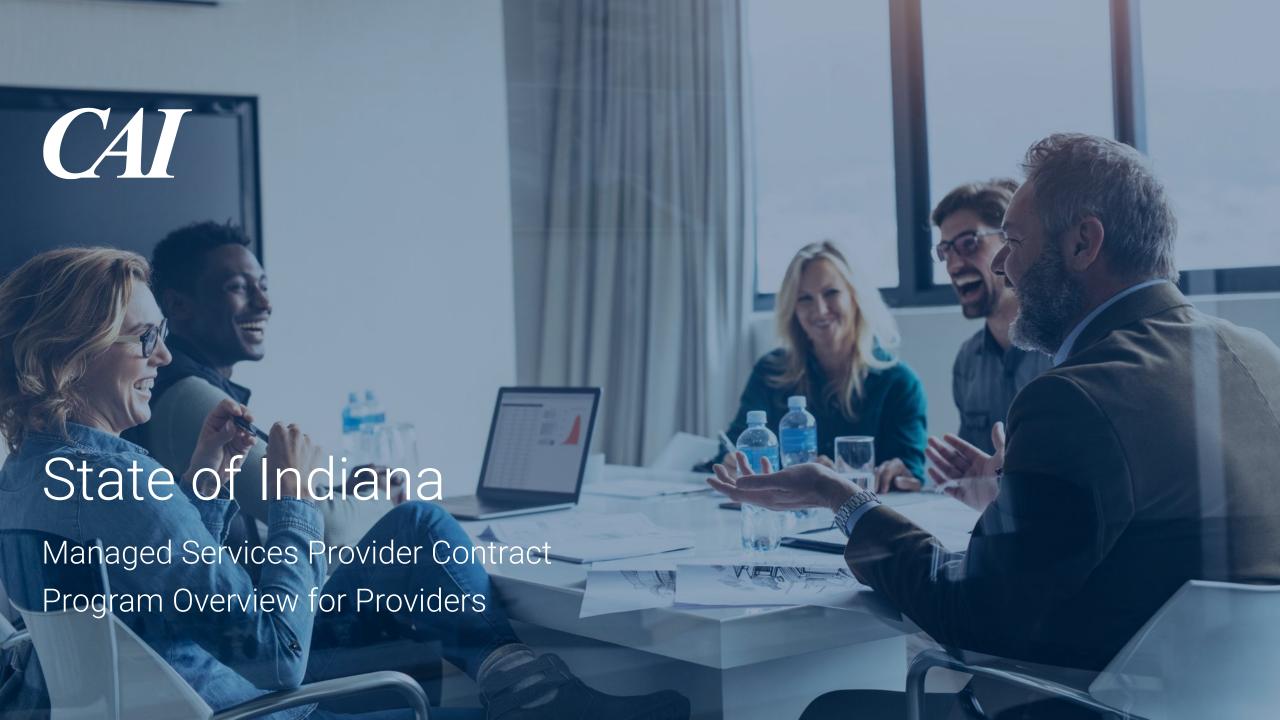

# **General Housekeeping Items**

- All phone lines have been muted
  - Questions can be submitted via the Q&A feature at any time
  - We will also review and answer questions following the presentation
- Presentation will be posted to our program website, <a href="https://www.cai.io/msp/indiana/">https://www.cai.io/msp/indiana/</a>

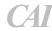

# Agenda

- Introductions
- Key Program Components
  - Rate Model
  - Time and Materials-based Requisition Workflow
  - Best Practices
    - Req Review
    - Candidate Submissions
    - VectorVMS & Weekly Updates
  - Project/SOW Details
  - How to Access Training Guides in VectorVMS
- Useful Information

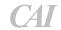

### **Introductions**

Scott Edwards
Service Delivery Manager
Scott.Edwards@cai.io

Anna Zelko
Account Manager – Medical/Admin Clerical
Anna.Zelko@cai.io

Karla Lunney
Account Manager – IT
Karla.Lunney@cai.io

Jessica Targosz
Account Manager – IT
Jessica.Targosz@cai.io

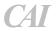

## **Program Information**

- The program was awarded through RFP 21-64147, a competitive procurement
- The program consists of:
  - Administrative/clerical staff augmentation
  - Information Technology staff augmentation
  - Medical staff augmentation
  - SOW/Project work
  - Independent Verification and Validation (IV&V) of Information Technology project work
- VectorVMS is utilized to facilitate the staff augmentation and project workflow process

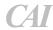

### **Program Information – Rate Model**

- How it works:
  - Resource pay rate + markup = Provider rate
    - Client selects job classification with associated minimum and maximum pay rate range
      - Some clients may select specific pay rate within that range
    - Each job title/classification has an associated markup per contract
    - Resource pay rate must be the hourly rate of pay to your resource before deductions are taken
- MSP fee is applied independently of vendor rate
  - Suppliers do not pay the MSP fee

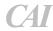

# Program Information – T&M-based Req Workflow

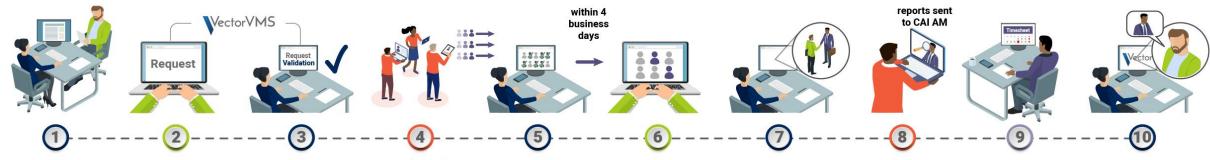

#### Consult

CAI Account
Manager
(AM) consults
with Agency and
qualifies need

#### Create

Agency creates the request in the VectorVMS System

#### **Validate**

CAI AM
validates the
requirement for
completeness
and submits to
supplier network

### **Submit**

Suppliers submit candidates

### Qualify

candidates
and forwards
qualified
candidates to
Agency within
four business
days of release

### Select

Agency reviews qualified candidates and selects interviewees

#### Coordinate

CAI AM coordinates the interview and on-boarding process

#### **On-board**

Supplier
facilitates
background
checks, screenings,
and signing of
non-disclosure
and other
conditional
documents
- reports sent

to CAI AM

#### **Start Work**

Candidate is engaged, begins assignment, and submits timesheets each week

#### **Evaluate**

CAI AM
consults
with Agency
to review
resource
work and
completes
evaluation in the
VectorVMS System for
Supplier feedback

- CAI uses VectorVMS for facilitation of the contract workflow process
- We have partnered with VectorVMS for over 19 years

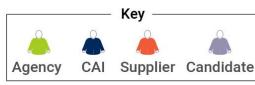

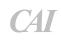

## **Best Practices - Req Review**

- Read <u>all</u> requisition details to ensure the role and work expectations are clear:
  - No New Submittals After Date
  - Max number of submittals per position limitations- only submit your best candidates
  - Pay rate
  - Supplier markup
  - Work location (please do not submit out-of-state candidates against reqs requiring in-state or local candidates)
  - Expected work schedule
  - Interview preference
  - Required/Desired Skills
  - Questions listed on the Skills tab
  - Compliance and onboarding requirements
- Any questions regarding the requisition should be directed to the CAI Account Manager

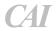

Please do not contact the client with questions

### **Best Practices- Candidate Submissions**

- Be sure you enter the rate correctly
  - The Pay Rate is referenced in the "Questions" section under the "Skills" tab
  - VectorVMS will automatically calculate the rate to be paid to your company based on approved markup
    - Candidates with bill rates exceeding the allowable amount will be rejected
- You must use the CAI resume template
  - Review the resume for spelling or grammatical errors to help create a positive 1<sup>st</sup> impression of your candidate
  - Resume should reflect work history/experience, showing how/where the candidate obtained experience, matching what is listed in the Required/Desired Skills responses
- You must provide a completed Right to Represent from the candidate
  - Instructions and template are posted to the program portal site: <a href="https://www.cai.io/msp/indiana/">https://www.cai.io/msp/indiana/</a>
    - New Right to Represent template went into effect 2/1/2024
  - CAI will reject candidates who do not have a completed Right to Represent
- The information provided as responses to the required and desired skills must be accurate
- CAI

CAI will reject candidate submissions containing inaccurate or exaggerated experience

### **Best Practices- Candidate Submissions**

- Be sure to review the Compliance section of each requisition to understand requirements
  - In addition to contractually-required items needed for all positions, clients may have position-specific requirements
  - Descriptions and templates for all compliance items are available in the Compliance section
- All candidates, regardless of client, must undergo a background check if they are selected for engagement
  - You are free to use any service you wish for the background check, provided that:
    - It is coming from a reputable source
    - It must cover all required items/searches
    - The results must include a summary of everything covered in the background check
- Resources cannot start assignments until all compliance items are completed and approved by CAI team

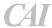

### **Best Practices- Candidate Submissions**

- Be sure that candidates selected for interview show up on time
  - In person: Arrive 10-15 minutes early to avoid issues
  - Webcam: Log in 10 minutes early to allow time to troubleshoot if necessary
- Be responsive
  - Process is designed to move quickly
  - Be alert and respond as quickly as possible to emails/calls from the CAI team
    - Some requests are sent via VectorVMS notification (interview requests, request for information etc.)
- Communicate with CAI
  - Questions, concerns, feedback, etc., are all key to ensuring a quality program for all

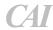

## Best Practices - VectorVMS & Weekly Updates

- VectorVMS Req Status Summary
  - Open: Position is still accepting candidates (please see No New Submittals After Date)
  - Interviews Occurring: Candidates presented to client and awaiting interviews or awaiting interview feedback
  - Engagement Pending: Client has selected candidate, candidate accepted and awaiting compliance completion
- VectorVMS Candidate Status Summary
  - New: Awaiting CAI review
  - Active: Candidate reviewed by CAI
  - Interview Requested: Candidate selected for interview and CAI contacting you to coordinate interview date/time
- Leverage the information included in the Weekly Supplier Updates
  - The weekly updates include the status of all regs, details on upcoming positions, etc.
  - The weekly update can/should be used to proactively recruit and/or build candidate pipelines for future positions

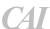

### Program Information – Project-based/SOW Process

- Program includes fixed price and T&M project work
- All projects/SOWs require prior IDOA approval and oversight
- All projects/SOWs are communicated and facilitated through VectorVMS
- Be sure to closely review all project dates/times listed in each VectorVMS service requisition
- Statement of Requirements (SOR) and other important project documents are attached in the "Reference" section of the VectorVMS service requisition
- Invoicing
  - Submit invoices against completed milestones in VectorVMS for agency approval to initiate invoicing process
  - Milestone amount is the fully burdened amount must include the MSP fee
  - Submit your invoice as an attachment to the milestone submittal in VectorVMS
  - Payment terms are Pay When Paid (PWP) based on payment from the agency to CAI

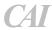

## Training Guide Access – Staff Aug, SOW and Time/Expense Entry

To access the IN Supplier VectorVMS Staff Aug Training Guide in VectorVMS, you will need to configure your VectorVMS homepage/dashboard by performing the following steps:

- Login to VectorVMS: <a href="https://vms.vectorvms.com">https://vms.vectorvms.com</a>
- From the homepage/dashboard, click "Configure Dashboard"
- Click on "Client Attachments"
- Drag and move the "Client Attachments" widget to the desired location on the screen, then click "Save and Close"
- Once saved, you will be able to select any of the following under "Attachments"
  - Provider Training Guide- Staff Aug
  - Timesheet and Expense Entry Guide
  - Project Response Training Guide- SOW
- Presentation, with these instructions, will be posted to our program website, <a href="https://www.cai.io/msp/indiana/">https://www.cai.io/msp/indiana/</a>

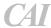

### **Useful Information**

- Engagement Questions: Engagement start/end dates, extensions, concerns etc.
  - Please contact CAI Account Manager referenced in VectorVMS requisition
- Supplier VectorVMS Access: Anyone with "Admin User" rights within your company can add users and reset passwords.
  - CAI is unable to reset supplier user passwords due to VectorVMS security protocols
- Payment Status:
  - Workday Supplier Portal: Pending invoices, recent payments etc.
    - The Workday Supplier Portal should serve as your primary payment reference point
  - Additional Support: Workday Supplier Portal login, invoice and payment status, remittance advice etc., contact Accounts.payable@cai.io

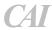

## **Questions**

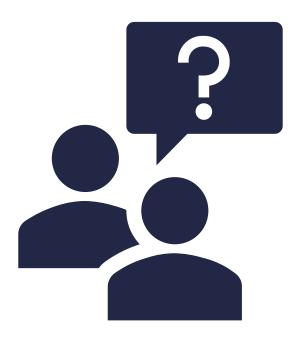

Any remaining questions can be submitted in the Q&A window

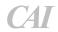